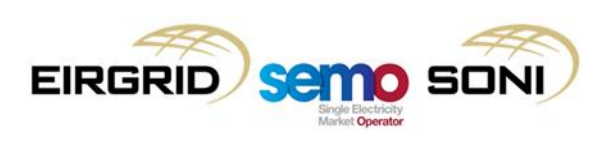

# M7 - Comtrader **Continuous Export Documentation**  $V$  1.0

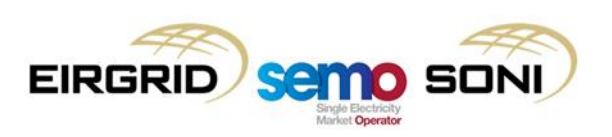

# **Document History**

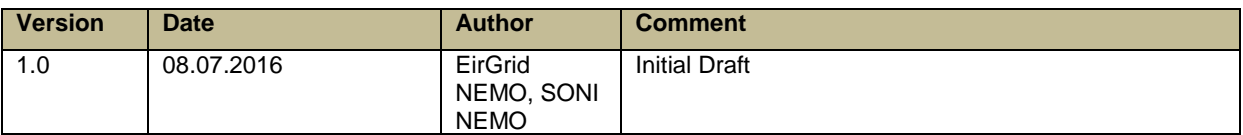

## **Distribution List**

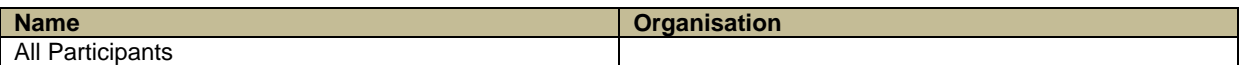

# **Source / Reference Documents**

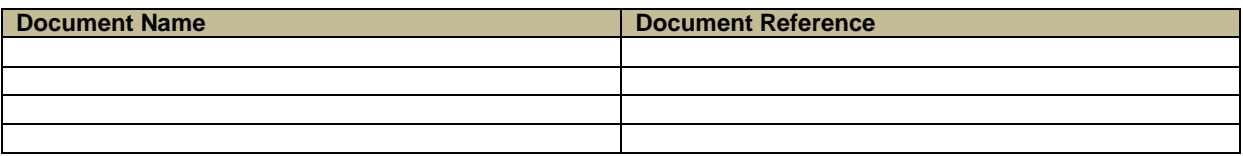

# **Table of Contents**

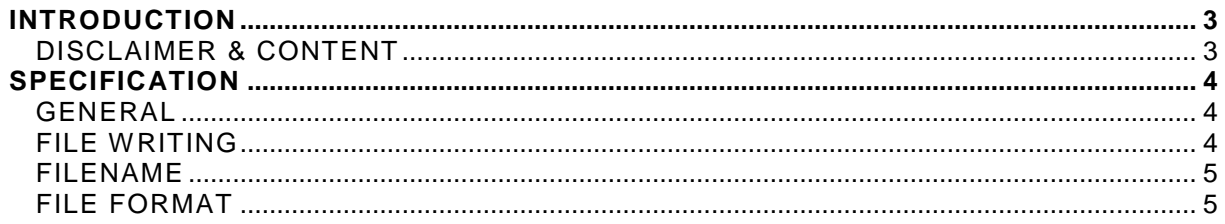

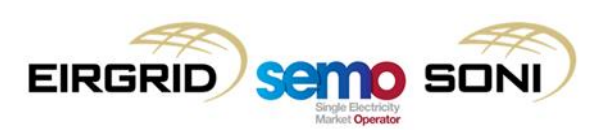

# <span id="page-2-0"></span>**INTRODUCTION**

ComTrader offers the possibility to the Exchange Members to continuously export their transactions concluded in the EirGrid and SONI NEMOs Intraday Continuous Market via the "Continuous Export" functionality for further processing in their internal system.

#### **The present document specifies the functionality.**

# <span id="page-2-1"></span>DISCLAIMER & CONTENT

This document is subject to modification.

In the further updates of the document, the following changes are foreseen

- Additional information especially on the currency
- Republic of Ireland and Northern Ireland will be set up as two TSO areas
- Naming of products and areas are still to be defined

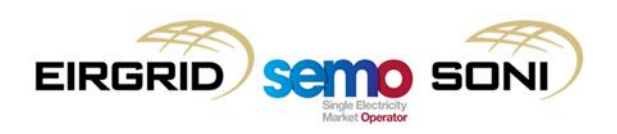

# <span id="page-3-0"></span>**SPECIFICATION**

### <span id="page-3-1"></span>GENERAL

The continuous export settings can be found in ComTrader via the settings menu in the tab "export, by selecting the option "Continuous Export".

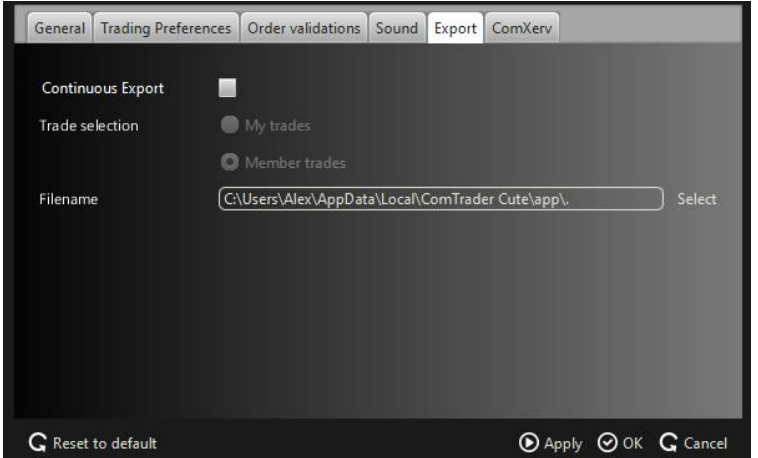

The page contains the following items:

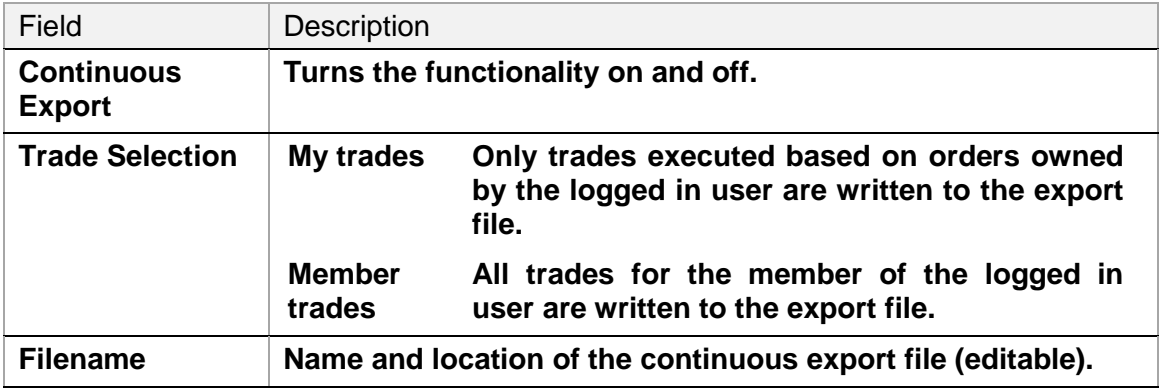

**Please note that the user must click on "Apply" or "OK" to apply the changes.**

#### <span id="page-3-2"></span>FILE WRITING

If the continuous export functionality is switched on, it behaves as follow:

- The target file is deleted (if it exists already) and created again and all trades of the last 5 days are exported to it.
- A non-blocking read-only access to the export files is possible during the continuous export.
- New trades are appended to the file as they occur and existing trade records in the file are never modified or deleted, so the file content and size will keep increasing for as long as the ComTrader session is running and new trades are written to it.

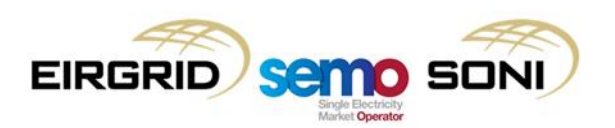

• If an existing trade, which was already written to the file, is modified in the trading system, a new trade record with the changed attributes is appended at the end of the file.

*Example: If a trade is recalled, the file will contain 3 entries for the same trade: the first with status "ACTIVE" (active), the next with status "RecReq" (recall requested) and one with the status "ReGra" (recall granted).*

Please note that when the ComTrader gets started with the continuous export enabled, exactly the same happens.

### <span id="page-4-0"></span>FILENAME

If no existing file is selected, a new file with a default filename according to the following rule is created:

"{YYYY}-{MM}-{DD}-continuous-export.csv"

with: **YYYY** - current year **MM** - current month **DD** - current day. **Example: "**2014-04-22-continuous-export.csv"

Otherwise the specified filename is used.

#### <span id="page-4-1"></span>FILE FORMAT

The continuous export file will always be in the same format, independent of any panel configurations.

The file will contain a header row with the following information: OT {YYYY-MM-DD}, Example: "OT 2014-06-15" Where

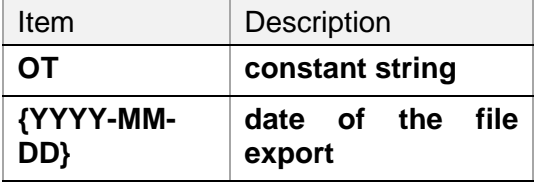

The trade records inside the file will be arranged in semicolon separated columns with one trade per row.

**Note:** The format of the values in the columns "Qty" and "Prc" are depending on the selected format in the settings section (see *Error! Reference source not found. Error! Reference source not found.*)*.*

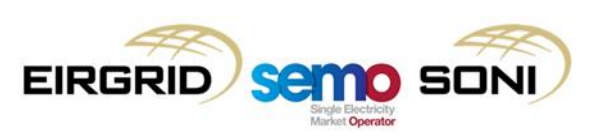

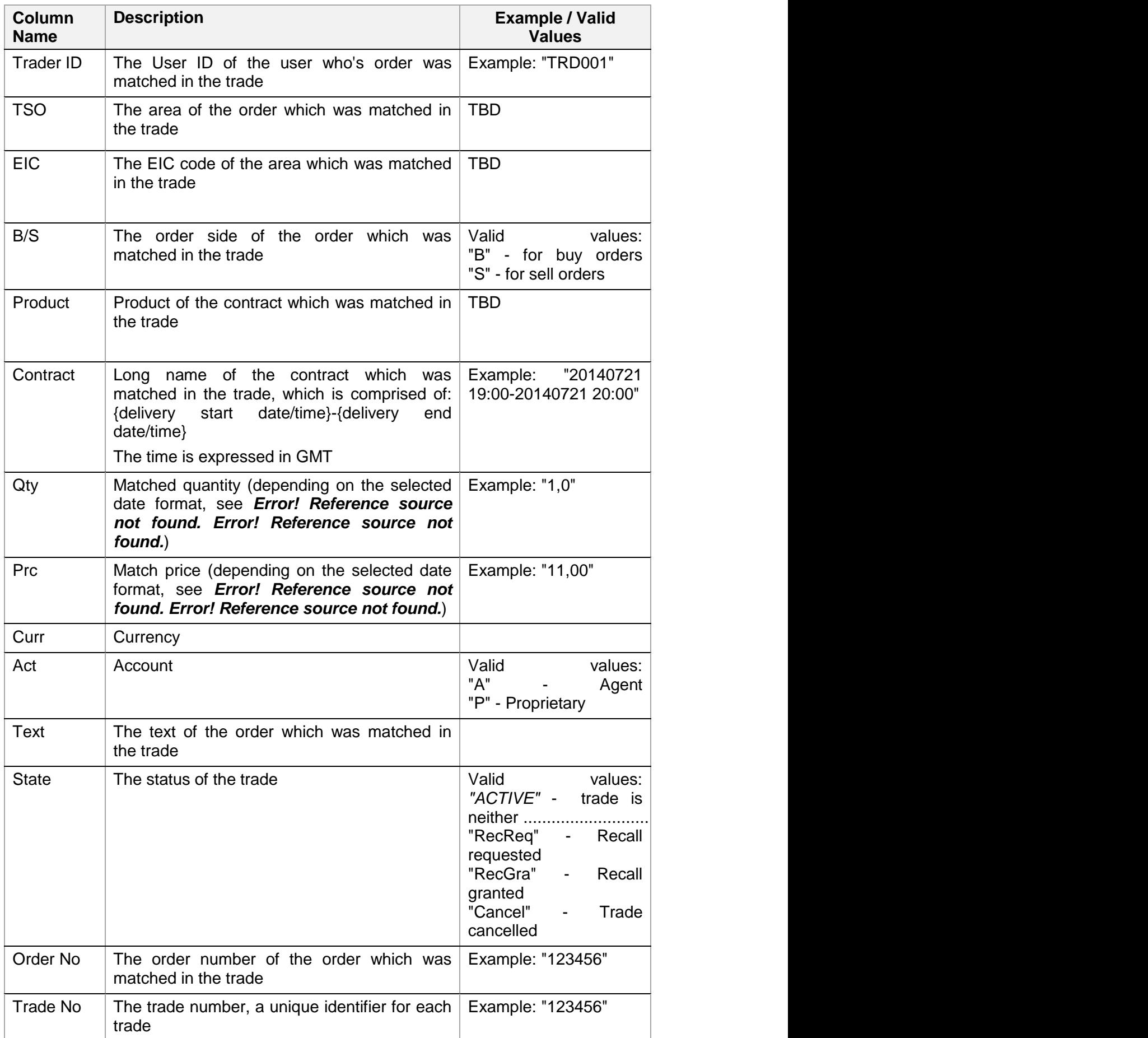

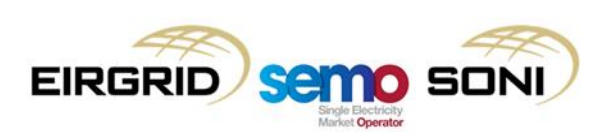

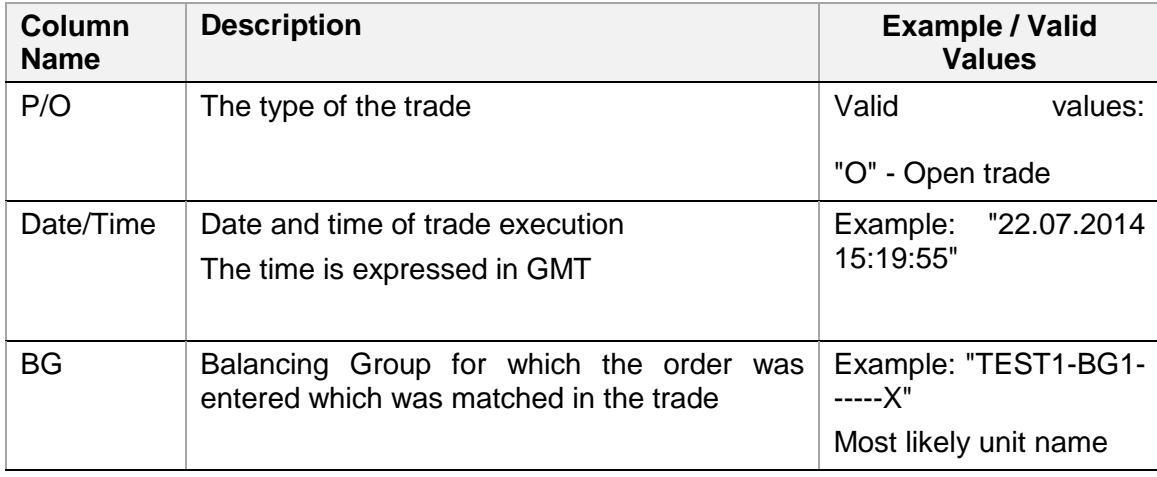